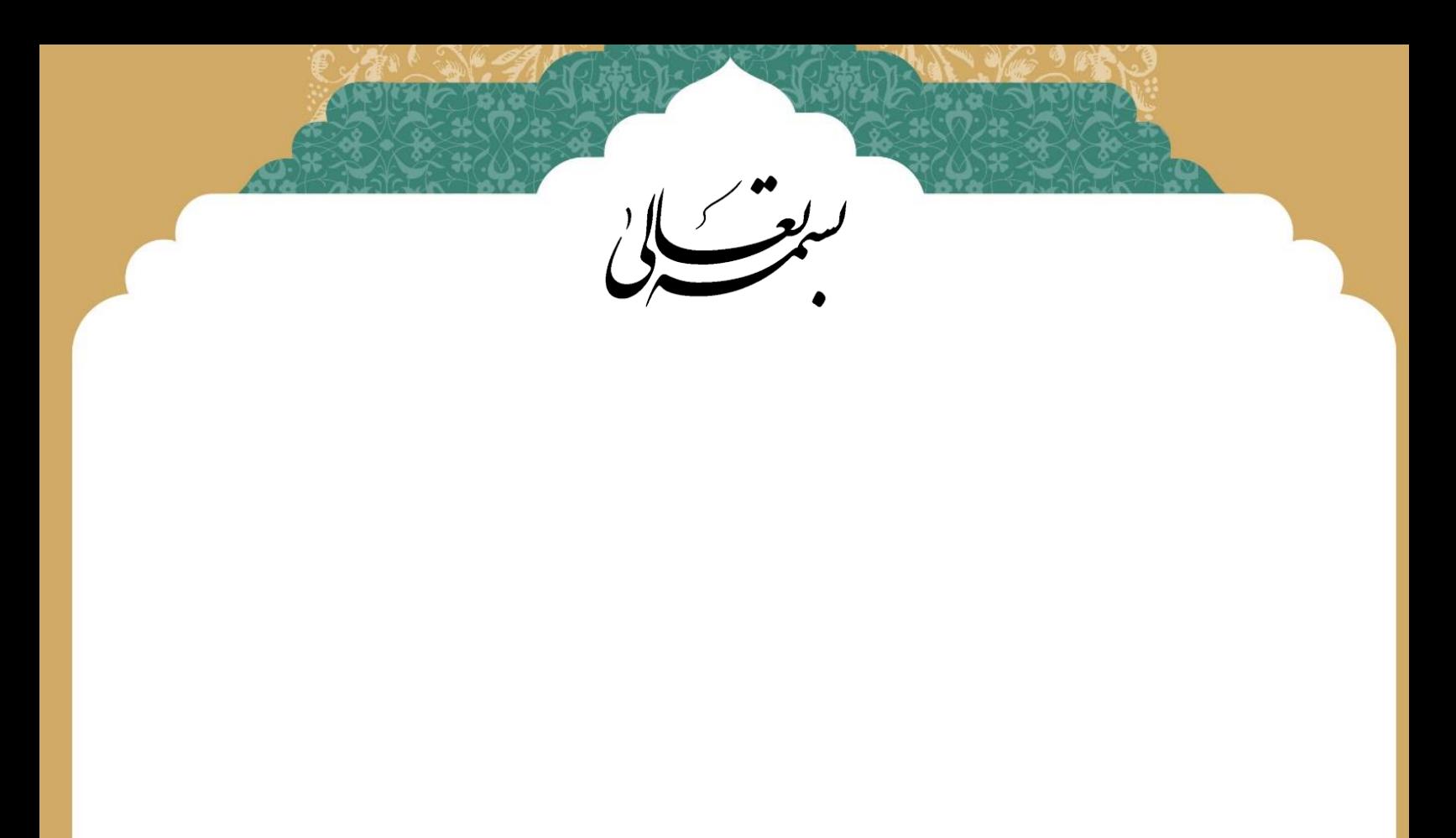

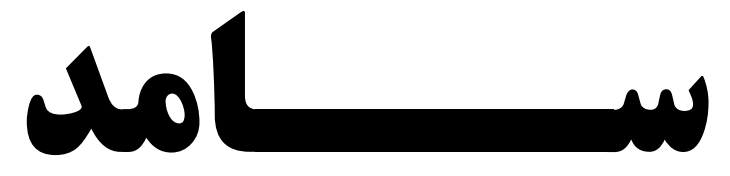

**)سامانه اشتراک منابع دیجیتال(**

**مرکز فناوری اطالعات**

## **سامانه سامد**

سامانه سامد متشکل از پیشخوان بر خط نرم افزارهای نور از مجموعه پایگاههای مرکز تحقیقات کامپیوتری علوم اسالمی است که دسترسی به نرم افزارهای نور را در همه سیستم عاملها ممکن کرده است و مجموعه ای از نرم افزارهای علوم اسالمی و کاربردی می باشد. از آنجا که محصوالت عموما دارای حجم زیادی بوده و جهت اجرا نیازمند امکانات سخت افزاری قوی میباشد و امکان عرضه برنامه ها روی تبلتها و تلفنهای هوشمند با توجه به محدودیتهای آنها وجود ندارد. لذا برای حل مشکالت موجود، از اینترنت که این روزها در اکثر مکانها در دسترس میباشد استفاده شده است. سامانه سامد به کمک شبکه اینترنت امکان استفاده از این نرم افزارها را بدون نیاز به نصب و همانند مشاهده و کار با یک پایگاه اینترنتی برای کاربران فراهم کرده است.

از مزایای این سامانه به موارد زیر می توان اشاره نمود :

- امکان استفاده چند نرم افزار به صورت همزمان
- بی نیاز کردن کاربر از نصب نرم افزار های متعدد
- فضای سیستم شما برای نصب نرم افزارهای متعدد اشغال نخواهد شد
	- محدودیت کاربر، زمان و مکان را برای شما از بین می برد

تعدادی از نرم افزارهای پرکاربرد موجود در این سامانه در ادامه ذکر شده است:

- کتابخانه کالم اسالمی
	- نوراالنوار
	- تربیت فرزند
	- درختواره فقه
- نماز و قرآن برای کودکان
	- عرفان
	- مشکات االنوار
		- درایة النور
	- معجم نبراس
- فرهنگ موضوعی تفسیر المیزان )متن کامل تفسیر <sup>20</sup> جلدی »المیزان فی تفسیر القرآن«(
- جامع فقه اهل البیت علیهم السالم )متن کامل 1249 عنوان کتاب و رساله فقهی)
- قاموس النور )متن کامل 39 عنوان کتاب لغت در 200 جلد به زبان عربی و فارسی)
- جامع اصول فقه )متن 410 عنوان کتاب به زبان فارسی و عربی(
- گنجینه روایات نور )جامع احادیث اهل بیت علیهم السالم با ترجمه فارسی)
	- دانشنامه موضوعی قرآن

**مرکز فناوری اطالعات**

## **نحوه استفاده از سامانه سامد**

جهت استفاده از این سامانه، ابتدا باید وارد شبکه کوثرنت گردید و سپس از بخش ورود به سامانه ها روی نمایه سامد کلیک نمود

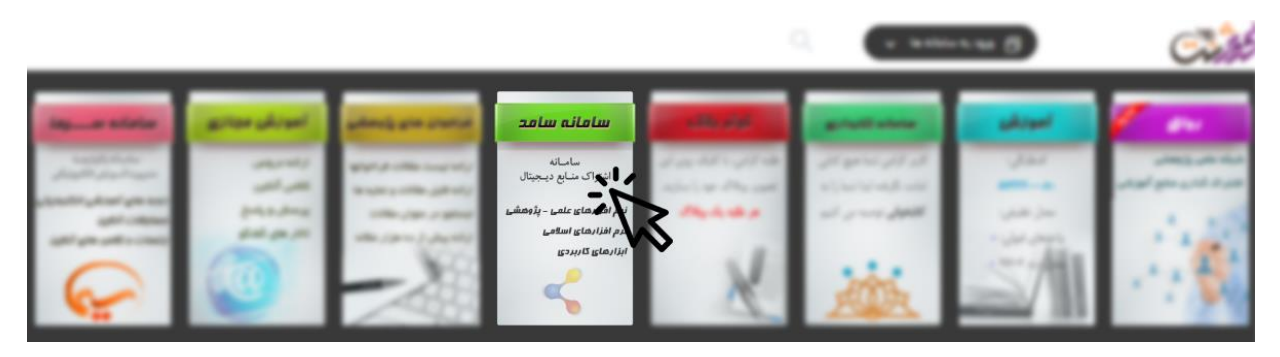

در صفحه بعد، باید نرم افزار مورد نظر خود را انتخاب نمایید.

لطفأ انتخاب كنيد

جامع فقه أهل البيت عليهم السلام (من كامل ١٣٩ منوان كتاب ورسله فقهى) - قامـوس النــور ( متـن كامل ٣٩ منوان كتاب لغت در ٢٥٠ جلد به زبان عربي و فارسي ) جامع اصول فقـه (متن ۴۰ عنوان کتاب به زبان فارسی و عربی ) -<br>- گَنجینـه روایـات نـور ( جامـع احادیـت اهـل بیــت علیهم السلام با ترجمـه فارسی )

· تربیت فرزنــد ( شامل ۸۵ پرسش و پاسخ در ۶ موضوع ) ا معجسم انباراس (فرمنگ لفت عربی به فارسی، فارسی به عربی، عربی به عربی) دانشنامه موضوعی مقاللت قرآنی (حاوی ۲۰۰۰ مقاله قرآنی به زبان فارسی و عربی) مشــاوره ازدواج (نكات مشاورةاي ازدواج)

**مرکز فناوری اطالعات**

## **قاصدک نور**

پس از کلیک بروی نمایه قاصدک نور، در صفحه جدید باید نام کاربری و رمز عبور خود را وارد نمایید. چنانچه تا بحال این موارد را دریافت نکرده اید کافیست کد ملی خود را به شماره 50001717138989 پیامک نمایید، بعد از مدت کوتاهی نام کاربری و رمز عبور برای شما پیامک خواهد شد و کافیست آنرا در فیلدهای مربوطه وارد نمایید و کلید ورود را کلیک نمایید.

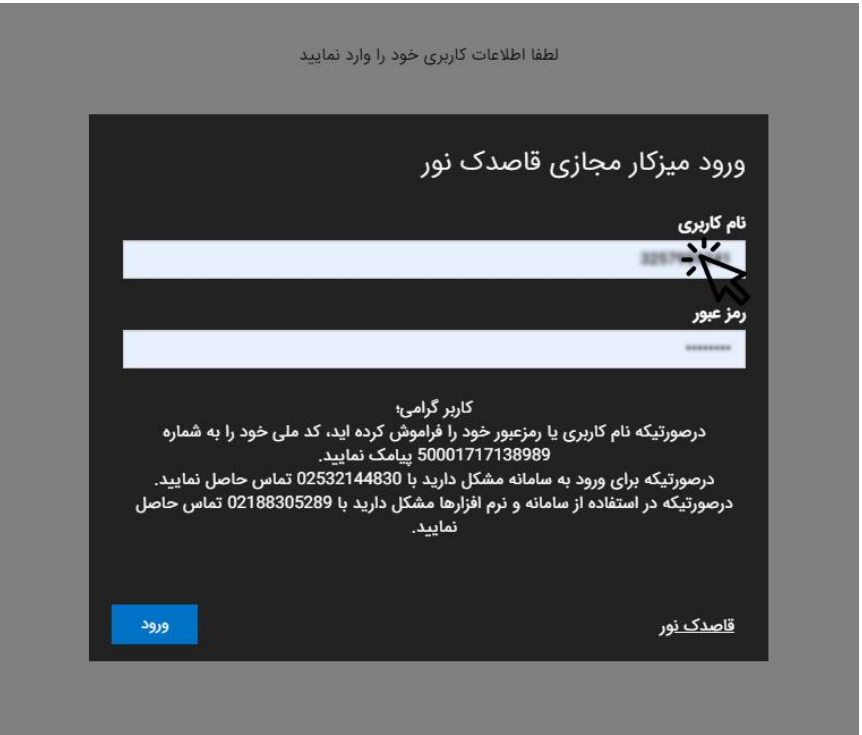

در صورتیکه نام کاربری و رمز عبور را بدرستی وارد کرده باشید، صفحه اصلی سامانه قاصدک نور برای شما

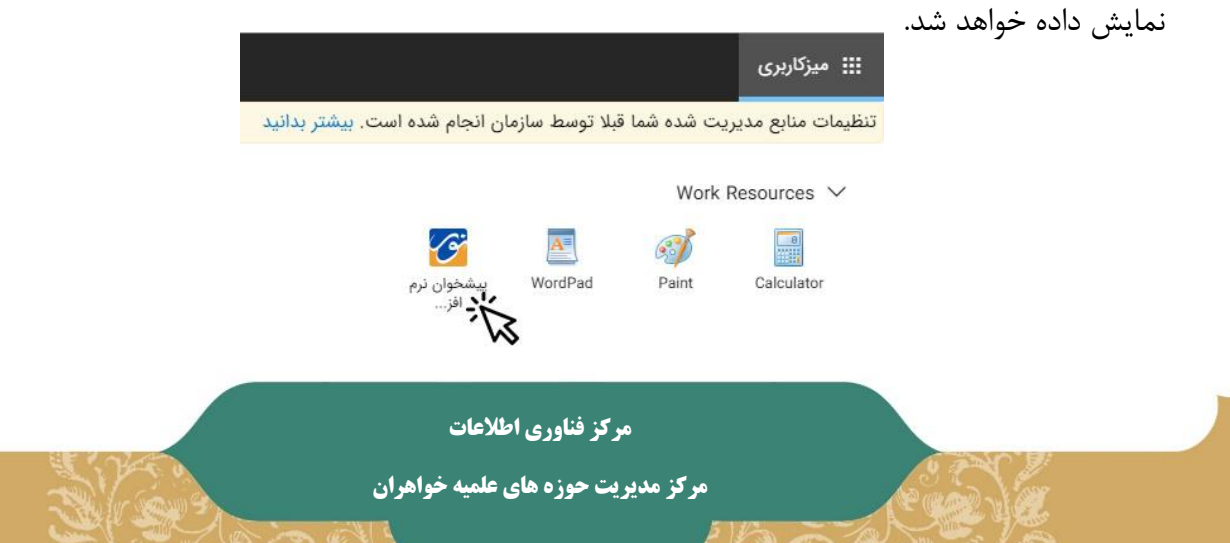

کافیست در این صفحه بروی "پیشخوان نرم افزار نور" کلیک نمایید. با کمی تامل سامانه به پایگاه اصلی خود متصل خواهد شد و در این فرآیند از کاربر جهت دسترسی هبعضی منابع سیستم مانند چاپگر سوال خواهد شد، تایید دسترسی به این منابع شما را به صفحه اصلی قاصدک نور ارسال خواهد کرد.

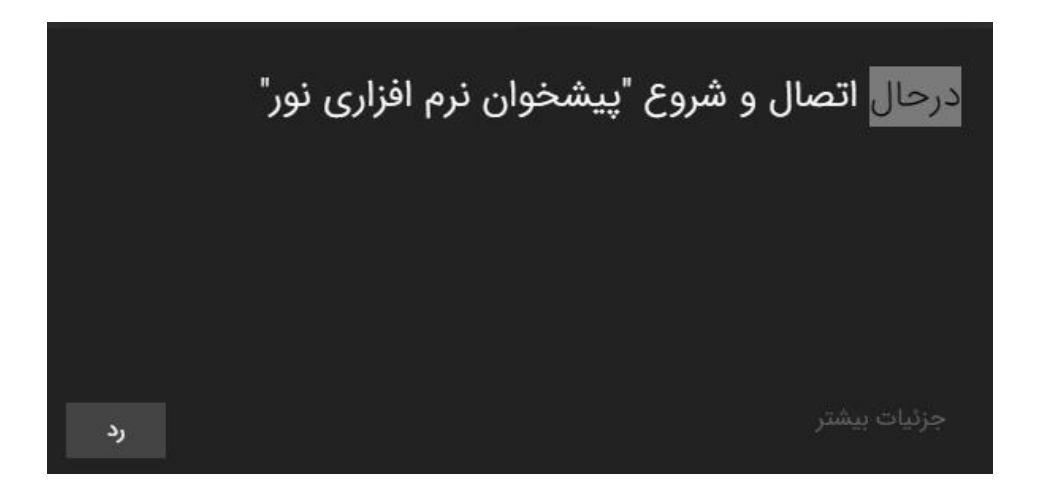

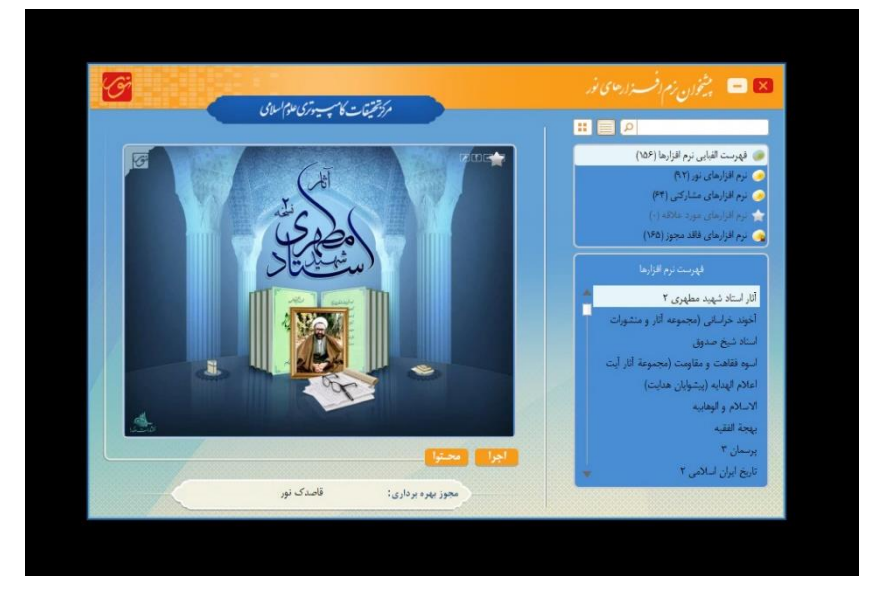

**مرکز فناوری اطالعات**

در صفحه اصلی برنامه شما فهرست نرم افزارهای موجود و همچنین ساختار درختی دسته بندی مربوط به نرم افزارها را مشاهده خواهید کرد. از طریق فیلد باالی صفحه شما میتوانید کلمات کلیدی مورد نظر خود را نیز در تمامی سامانه جستجو نمایید. برای اجرای یک نرم افزار کافیست نام نرم افزار را از طریق ساختار درختی یا لیست موجود در پنجره دوم سمت راست یافت نموده و روی آن کلیک نمایید. حال بروی کلید "اجرا" کلیک کنید.

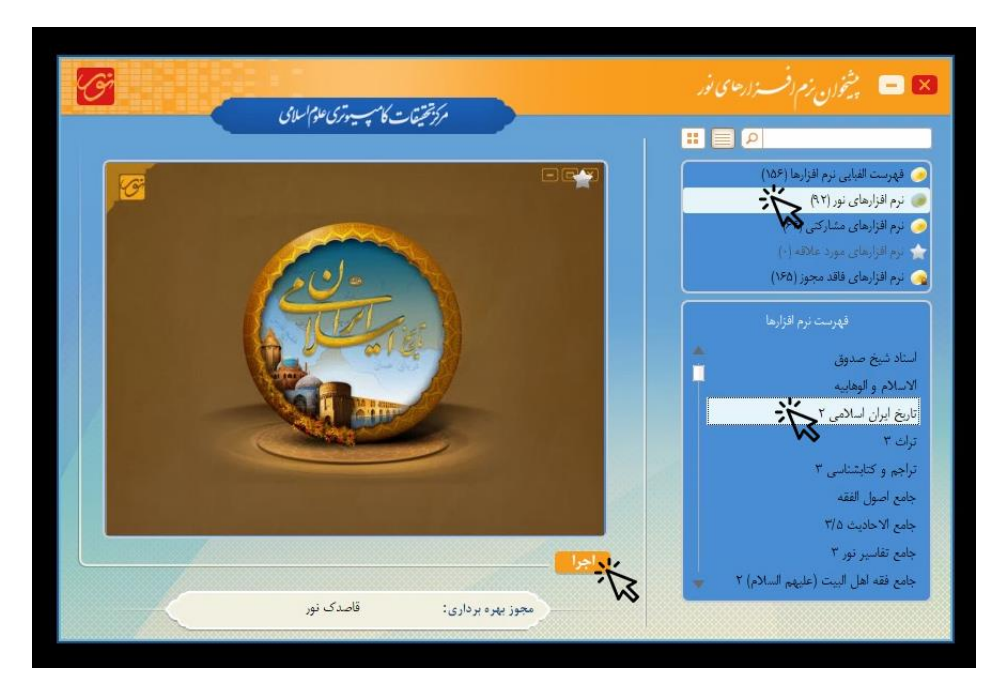

پس از کلیک بروی "اجرا" نرم افزار بارگذاری و اجرا خواهد شد که زمان این فرآیند برحسب نوع نرم افزار متفاوت خواهد بود. و نمایشگر اجرای این فرآیند، تغییر رنگ نام نرم افزار می باشد. که در جهت تکمیل شدن پیشرفت می نماید.

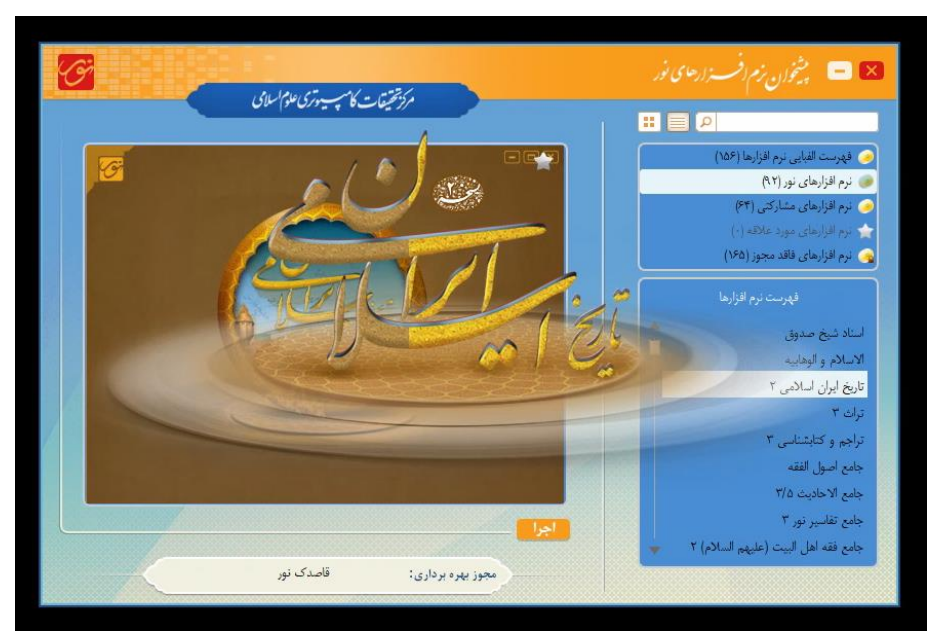

**مرکز فناوری اطالعات**

اکنون می توانید با نرم افزار دلخواه خود کار کنید.

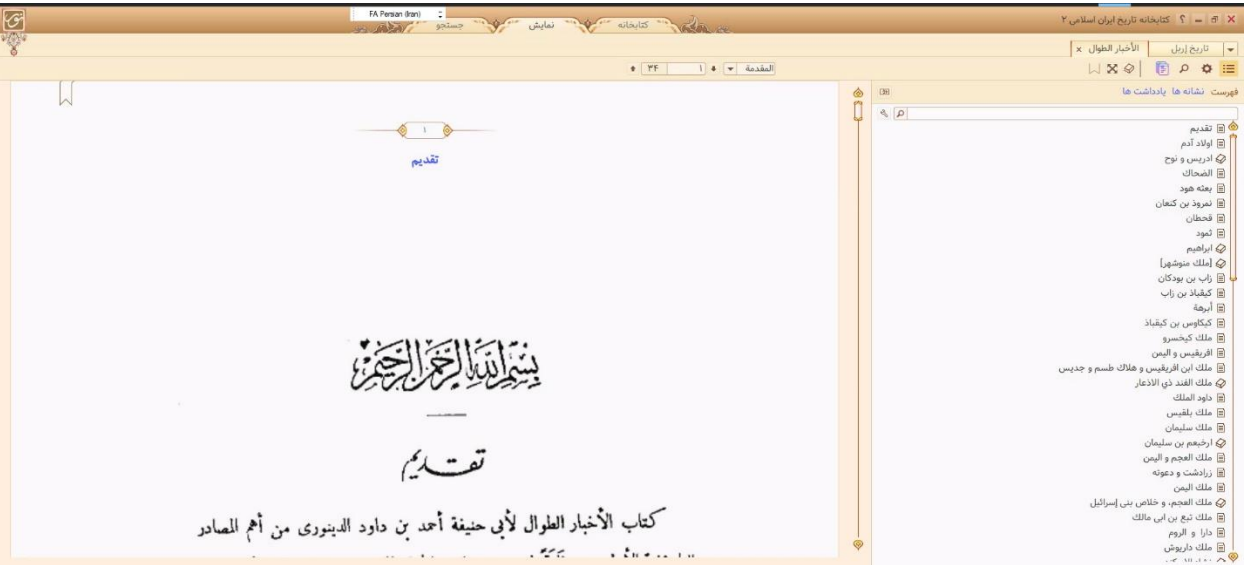

دقت داشته باشید اجرای بعضی از نرم افزارهای موجود در قاصدک نور بدلیل حجم باالی اطالعات موجود درآن ممکن است نیاز به زمان بیشتری داشته باشد.

**مرکز فناوری اطالعات**

## **سایر نرم افزارهای مذهبی و کاربردی**

پس از کلیک بروی نمایه مذکور، لیست نرم افزارهای موجود را مشاهده خواهید کرد. بروی نرم افزار مورد نظر خود کلیک کرده و منتظر بمانید تا نرم افزار کامل اجرا شود

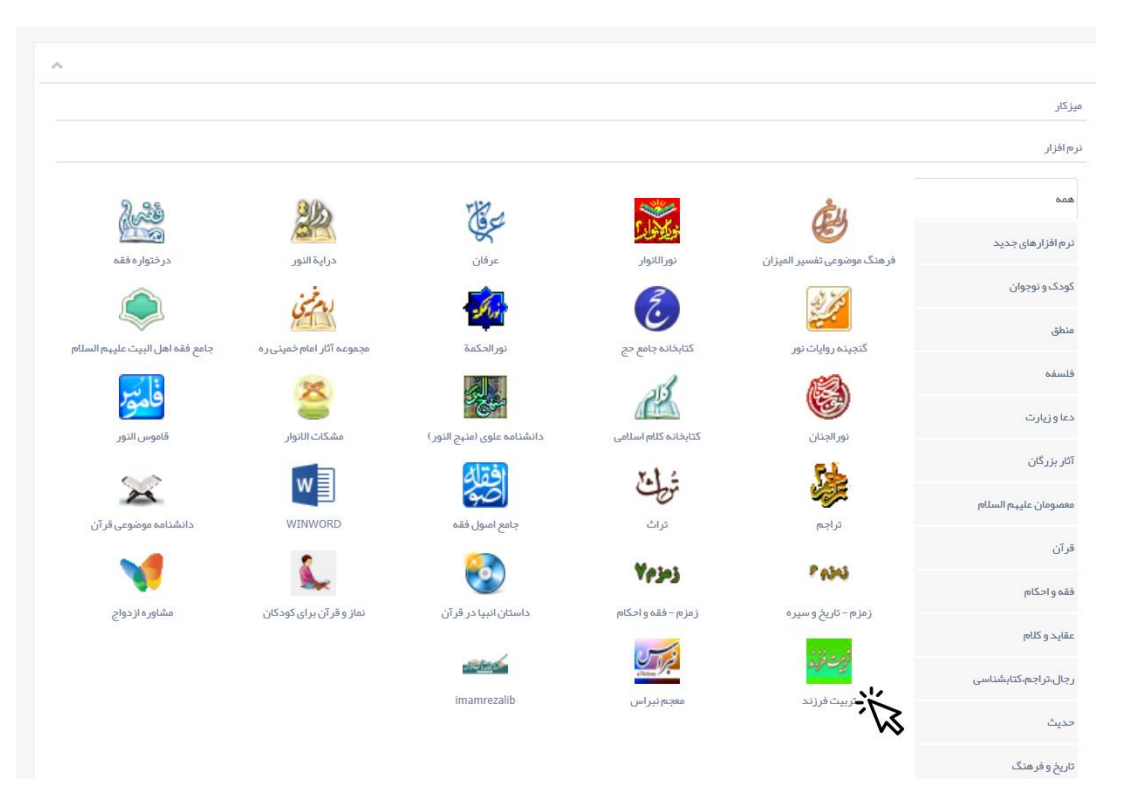

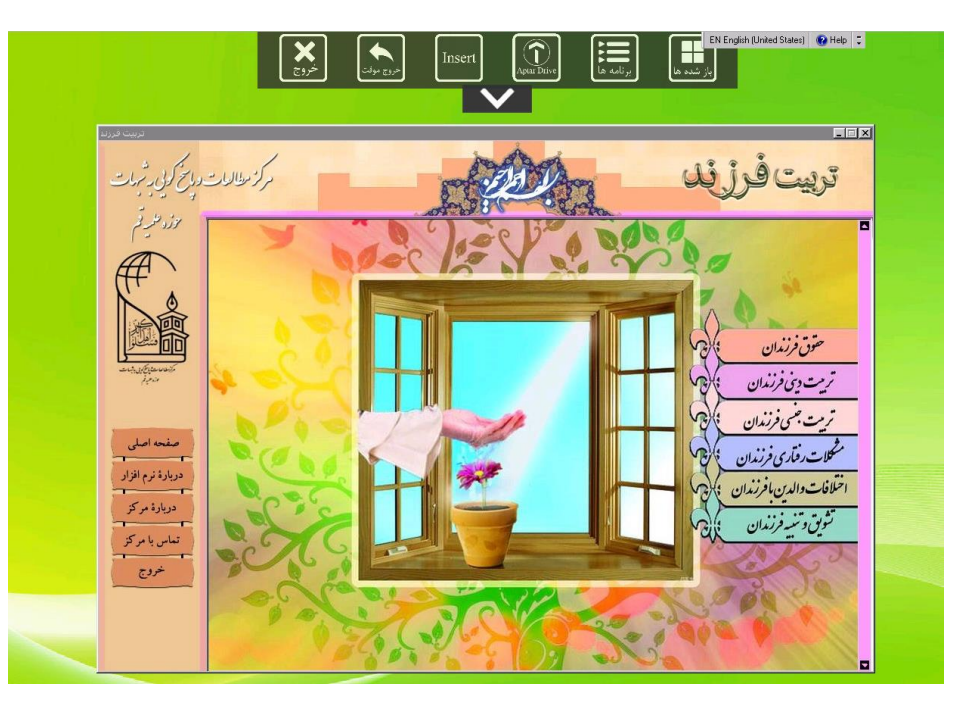

**مرکز فناوری اطالعات**